# InSplitter Download [32|64bit] (Latest)

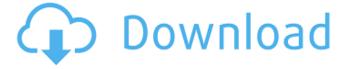

1/6

### InSplitter Crack+ Free Download [2022-Latest]

inSplitter Crack Mac is a utility application that allows splitting of files to multiple, dynamically generated pieces. Download inSplitter free software: The other day I started to compare the size of files within a folder. I found out that often files of a certain size were being sent or received often as email attachments. My question was, is there a way to prevent these files being sent in the first place. I am not talking about encrypting the file, I am talking about preventing it from being sent as an attachment. Because in some cases people use zip files with password protection on them, which I am not sure is the best option. It also does not give the user the option of encrypting the file within zip. I know it is possible to change the setting in the email client settings. You can set a list of file types that are not allowed in the in-box settings. However, it would be nice if the email provider could detect the file type itself and automatically disable sending of the file type. Is there a way to do this from within Thunderbird or SeaMonkey, or perhaps a thirdparty addon? You are right, it is possible to password protect zip files. It is not a solution I wanted to offer. Especially people who are using a lot of free email accounts could be confused by the password protected zip files, and could not delete them from the account. What I am looking for is a way to automatically detect these files and then stop sending them. Or at the very least be able to determine the zip file is password protected. This is mainly to prevent malicious emails from the start. I don't like the method of simply hiding the files from the the user. Many users use drag and drop and a lot of programs use drag and drop, so this would be a big change in how they are to be used. Well I do not use the drag and drop method. For example: I get emails with files attached. I click on the email to open the attachment in the email. Unfortunately, it goes directly to the send folder. So I have to delete it. Unless I can stop it before the attachment gets sent. I am not sure if you know the following, but the e-mail application has a re-send option. In this way one is able to send a file several times. With the re

## **InSplitter Activation Code [2022-Latest]**

inSplitter Download With Full Crack (MS: 39.94 MB) is a small application for splitting files by size or number of parts. You simply select a file, an initial quantity of parts is calculated and you get an option to change the size of each part. After you close the program, the parts of the file are available in folders. It's very easy and the solution is most useful when you want to send a file with a limited size. The inSplitter evaluation version has a trial period that expires after 1 hour. After the trial period the program is always available in the program's folder. inSplitter in Short InSplitter allows you to split a file of any size into a predefined number of chunks. These can then be easily moved to a remote location with a simple drag-and-drop operation. To create multiple files of different sizes from one source file, simply specify the desired number of parts and the source file will be split into these parts with no effort from your side. Split files by size in Splitter InSplitter is a perfect choice for keeping large files on portable media, thanks to its convenient features. It splits a selected file into predefined parts automatically, and a lot of them, as well as providing an option to adjust the size of each part. inSplitter in Detail InSplitter is a small and handy utility for splitting large files into parts. How to Split Files in Splitter InSplitter can split a large file into multiple parts automatically, or you can do it manually. 1. Choose a file that you want to split. InSplitter has a built-in file browser, where you can drag and drop any files to the "File to split" box. You can select multiple files to split them into pieces simultaneously. 2. Start splitting and confirm the split size. You can start splitting a selected file by clicking "Split" button. InSplitter offers an intuitive interface: - the application calculates the file size and offers the options to: -Set the size of each part or - Save the file with all parts still intact. - Finish splitting the file by clicking "OK" For each part you have created you get the option to move it to a different location. 3. The split file has been moved. The application creates a new folder for each part you split 09e8f5149f

### **InSplitter**

inSplitter is an application which assists with splitting large files into smaller chunks, or as many as you want. The application is straightforward and easy to use in most cases, but you'll have to deal with some limitations. As soon as you start dragging files, the application will present you with a list of directories where you can drop them, along with a few options that help you get the job done. By giving the application a name, you're able to keep the original file, while inSplitter creates an equivalent folder on your computer. The rest is left to you to decide, and the application will handle the rest. The first option lets you determine the destination folder's name, and the second sets you up to give a better name to your output. One of the latest additions is the ability to set the maximum number of parts, with upper limit set at 300. Whether you're looking for a file splitting application, or just want to deal with file transfer issues, inSplitter can handle the job with ease. What's New in inSplitter. 5.1: \* Bug fix What's New in inSplitter. 5.0: \* Bug fix \* Various improvements \* Bug fix inSplitter is an application which assists with splitting large files into smaller chunks, or as many as you want. The application is straightforward and easy to use in most cases, but you'll have to deal with some limitations. As soon as you start dragging files, the application will present you with a list of directories where you can drop them, along with a few options that help you get the job done. By giving the application a name, you're able to keep the original file, while inSplitter creates an equivalent folder on your computer. The rest is left to you to decide, and the application will handle the rest. The first option lets you determine the destination folder's name, and the second sets you up to give a better name to your output. One of the latest additions is the ability to set the maximum number of parts, with upper limit set at 300. Whether you're looking for a file splitting application, or just want to deal with file transfer issues, inSplitter can handle the job with ease. inSplitter is an application which assists with splitting large files into smaller chunks, or as many as you want. The application is straightforward and easy to use in most cases,

#### What's New In?

Splits a file into a list of separate files - one for each of the chunks that compose the source file. Using this you can create multiple files of the same name from one file without having to manually split a file. The result is two files with the original content of the original file: one file is the original file; the other file is the first part, second part, part 3, etc. file. Screenshot: inSplitter was reviewed by Eli Lee, last updated on May 20th, 20170: No matching constructor for initialization of 'size\_t' error I have the following code: struct Foo { Foo(size\_t i, int j); size\_t i; int j; }; Foo::Foo(size\_t i, int j) : i(i), j(j) { } I am receiving the error: error: no matching constructor for initialization of 'Foo::Foo' Foo::Foo(size\_t i, int j): i(i), j(j) ^ It seems the compiler is trying to implicitly convert the size\_t i into an Foo::Foo when I pass the size\_t to the constructor. What is the best way to avoid this error? A: For a member function's parameters to be automatically converted into a corresponding type for their class members, it has to be defined (i.e. non-template). In this case, the relevant constructor for size\_t would be either: Foo::Foo(const size\_t& i, const int& j) : i(i), j(j) or Foo::Foo(const size\_t& i, const int& j): i(i.value), j(j) By the way, you can use a std::integer\_sequence to get a sequence of values without having to declare a vector, using that constructor of std::integer\_sequence: Foo::Foo(size\_t i,

5/6

# **System Requirements:**

- Windows 10 64-bit - 1.6 GHz Processor - 2 GB RAM - 1024x768 or higher screen resolution Supported languages: - English - Chinese (Simplified) - Czech - Dutch - French - German - Greek - Italian - Japanese - Korean - Portuguese - Russian - Spanish - Thai - Turkish - Ukrainian - Vietnamese If you don'

#### Related links:

https://copasulassessoria.com.br/advert/wonderfox-photo-watermark-with-serial-key/

https://harneys.blog/2022/06/07/social-fixer-for-firefox-20131113-crack/

http://www.shpksa.com/where-to-stream-crack-win-mac-latest/

http://www.hva-concept.com/conoa-superpak-crack-with-product-kev-free-download-for-pc/

https://neurofibromatozis.com/wp-content/uploads/2022/06/osmkeel.pdf

http://www.acasi.org/vicktor-desktop-changer-2012-09-27-37-3264bit/

http://babytete.com/?p=103885

https://www.albenistore.com/tuktuk-editor-crack-updated-2022/

http://www.pilsbry.org/checklists/checklist.php?clid=3090

http://malenatango.ru/wp-content/uploads/2022/06/Arafasoft\_EBook\_Creator.pdf

https://www.vsv7.com/upload/files/2022/06/RDGNBXapIziIXoSQb5Kz 07 9dccf658e88ca6fc250a97c79451086a file.pdf

http://dummydoodoo.com/?p=2670

 $\underline{https://csermoocf6ext.blog/wp\text{-}content/uploads/2022/06/pamfat.pdf}$ 

https://coolbreezebeverages.com/last-known-good-time-crack-with-serial-key-win-mac/

http://versiis.com/?p=6099

https://allthingsblingmiami.com/?p=23360

https://www.hotelnewprimula.it/secure-bin-crack-free-registration-code-free-download-pc-windows-april-2022/

 $\underline{https://noshamewithself.com/upload/files/2022/06/tnfFI1d8P1cjKZXIblna~07~9dccf658e88ca6fc250a97c79451086a~file.pdf}$ 

https://www.5etwal.com/showcase-folder-icon-pack-crack-x64-april-2022/

https://wmondemand.com/?p=4395

6/6